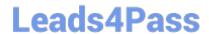

# **MD-101** Q&As

Managing Modern Desktops

## Pass Microsoft MD-101 Exam with 100% Guarantee

Free Download Real Questions & Answers PDF and VCE file from:

https://www.leads4pass.com/md-101.html

100% Passing Guarantee 100% Money Back Assurance

Following Questions and Answers are all new published by Microsoft
Official Exam Center

- Instant Download After Purchase
- 100% Money Back Guarantee
- 365 Days Free Update
- 800,000+ Satisfied Customers

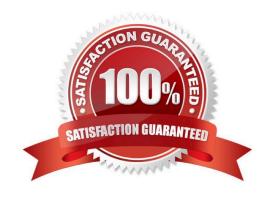

#### https://www.leads4pass.com/md-101.html 2024 Latest leads4pass MD-101 PDF and VCE dumps Download

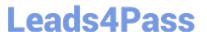

#### **QUESTION 1**

After you answer a question in this section, you will NOT be able to return to it. As a result, these questions will not appear in the review screen.

You have a computer named Computer1 that runs Windows 10.

You save a provisioning package named Package1 to a folder named C:\Folder1.

You need to apply Package1 to Computer1.

Solution: From the Settings app, you select Access work or school, and then you select Add or remove a provisioning package.

Does this meet the goal?

A. Yes

B. No

Correct Answer: A

To install a provisioning package, navigate to Settings > Accounts > Access work or school > Add or remove a provisioning package > Add a package, and select the package to install.

Reference: https://docs.microsoft.com/en-us/windows/configuration/provisioning-packages/provisioning-apply-package

#### **QUESTION 2**

You need to consider the underlined segment to establish whether it is accurate.

You have recently created a provisioning package that uses Comp%RAND:1% as the device name.

You will be able to successfully run the package on as much as 5 devices.

Select "No adjustment required" if the underlined segment is accurate. If the underlined segment is inaccurate, select the accurate option.

A. No adjustment required

B. 10

C. 15

D. 20

Correct Answer: B

The device name uses a single random number (applied by RAND:1%). This allows for 10 unique values (0-9).

#### **QUESTION 3**

## Leads4Pass

#### https://www.leads4pass.com/md-101.html

2024 Latest leads4pass MD-101 PDF and VCE dumps Download

You have a public computer named Public1 that runs Windows 10.

Users use Public1 to browse the internet by using Microsoft Edge.

You need to view events associated with website phishing attacks on Public1.

Which Event Viewer log should you view?

- A. Applications and Services Logs > Microsoft\Windows > DeviceGuard > Operational
- B. Applications and Services Logs > Microsoft > Windows > Security-Mitigations > User Mode
- C. Applications and Services Logs > Microsoft > Windows > SmartScreen > Debug
- D. Applications and Services Logs > Microsoft > Windows > Windows Defender > Operational

Correct Answer: C

Viewing Windows event logs for Microsoft Defender SmartScreen.

Microsoft Defender SmartScreen events appear in the Microsoft-Windows-SmartScreen/Debug log, in the Event Viewer.

#### Reference:

https://docs.microsoft.com/en-us/windows/security/threat-protection/microsoft-defender-smartscreen/microsoft-defender-smartscreen/microsoft-defender-smartscreen/microsoft-defender-smartscreen/microsoft-defender-smartscreen

#### **QUESTION 4**

Note: This question is part of a series of questions that present the same scenario. Each question in the series contains a unique solution that might meet the stated goals. Some question sets might have more than one correct solution, while

others might not have a correct solution.

After you answer a question in this section, you will NOT be able to return to it. As a result, these questions will not appear in the review screen.

You have an Azure Directory group named Group1 that contains Windows 10 Enterprise devices and Windows 10 Pro devices.

From Microsoft Intune, you create a device configuration profile named Profile1.

You need to ensure that Profile1 applies to only the Windows 10 Enterprise devices in Group1.

Solution: You create a scope tag, and then you add the scope tag to the Windows 10 Enterprise devices. You edit the settings of Profile1.

Does this meet the goal?

A. Yes

B. No

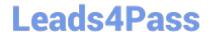

#### https://www.leads4pass.com/md-101.html

2024 Latest leads4pass MD-101 PDF and VCE dumps Download

Correct Answer: B

Instead: You configure an applicability rule for Profile1. You assign Profile1 to Group1.

Note: Applicability rules allow administrators to target devices in a group that meet specific criteria. For example, you create a device restrictions profile that applies to the All Windows 10/11 devices group. And, you only want the profile

assigned to devices running Windows Enterprise.

To do this task, create an applicability rule.

Reference:

https://docs.microsoft.com/en-us/mem/intune/configuration/device-profile-create

#### **QUESTION 5**

#### **HOTSPOT**

You have a Microsoft 365 tenant and an internal certification authority (CA).

You need to use Microsoft Intune to deploy the root CA certificate to managed devices.

Which type of Intune policy and profile should you use? To answer, select the appropriate options in the answer area.

NOTE: Each correct selection is worth one point.

Hot Area:

## **Answer Area**

Policy type:

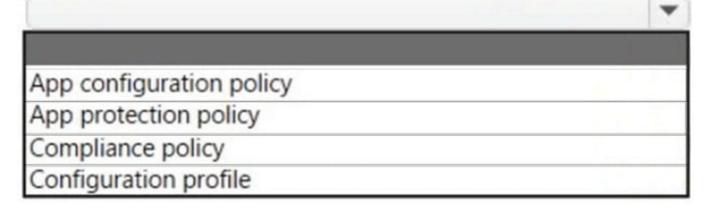

Profile:

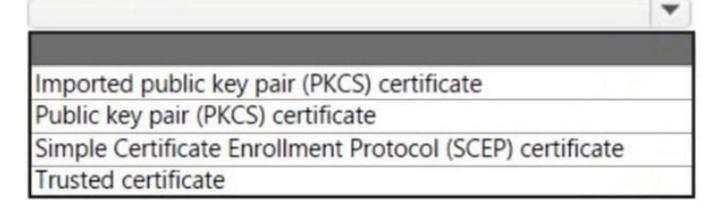

Correct Answer:

2024 Latest leads4pass MD-101 PDF and VCE dumps Download

### **Answer Area**

Policy type:

App configuration policy App protection policy

Compliance policy

Configuration profile

Profile:

Imported public key pair (PKCS) certificate

Public key pair (PKCS) certificate

Simple Certificate Enrollment Protocol (SCEP) certificate

Trusted certificate

Box 1: Configuration profile Create a trusted certificate profile.

Box 2: Trusted certificate When using Intune to provision devices with certificates to access your corporate resources and network, use a trusted certificate profile to deploy the trusted root certificate to those devices. Trusted root certificates establish a trust from the device to your root or intermediate (issuing) CA from which the other certificates are issued.

Reference: https://docs.microsoft.com/en-us/mem/intune/protect/certificates-trusted-root

MD-101 VCE Dumps

MD-101 Study Guide

**MD-101 Exam Questions**